# **HOT-541**

# **Pentium processor Based PCI MAIN BOARD**

*User's Manual*

#### **FCC Notice:**

This equipment has been tested and found to comply with the limits for a Class B digital device, pursuant to Part 15 of FCC Rules. These limits are designed to provide reasonable protection against harmful interference in a residential installation. This equipment generates, uses and can radiate radio frequency energy. If not installed and used properly, in strict accordance with the manufacturer's instructions, may cause harmful interference to radio communications. However, there is no guarantee that interference will not occur in a particular installation. If this equipment does cause interference to radio or television reception, which can be determined by turning the equipment off and on, the user is encouraged to try to correct the interference by one or more of the following measures :

Reorient or relocate the receiving antenna.

Increase the separation between the equipment and receiver.

Connect the equipment into an outlet on a circuit different from that to which the receiver is connected.

Consult the dealer or an experienced radio/television technician for help and for additional suggestions.

The user may find the following booklet prepared by the Federal Communications Commission helpful "How to Identify and Resolve Radio-TV Interference Problems." This booklet is available from the U.S. Government Printing Office. Washington, DC 20402, Stock 004-000-00345-4

#### **FCC Warning**

The user is cautioned that changes or modifications not expressly approved by the manufacturer could void the user's authority to operate this equipment.

*Note : In order for an installation of this product to maintain compliance with the limits for a Class B device, shielded cables and power cord must be used.*

#### *NOTICE*

*Copyright 1996.*

*All Right Reserved*

*Manual Ver 2.3 (For Mainboard Ver 2.5)*

*All information, documentation, and specifications contained in this manual are subject to change without prior notification by the manufacturer.*

*The author assumes no responsibility for any errors or omissions which may appear in this document nor does it make a commitment to update the information contained herein.*

#### *TRADEMARKS*

*Intel is a registered trademark of Intel Corporation*

**Pentium**<sup>™</sup> Processor is a registered trademark of Intel Corporation

*PC/AT is a registered trademark of International Business Machine Corporation.*

*PS/2 is a registered trademark of IBM Corporation.*

*All other brand and product names referred to in this manual are trademarks or registered trademarks of their respective holders.*

# **TABLE OF CONTENTS**

r

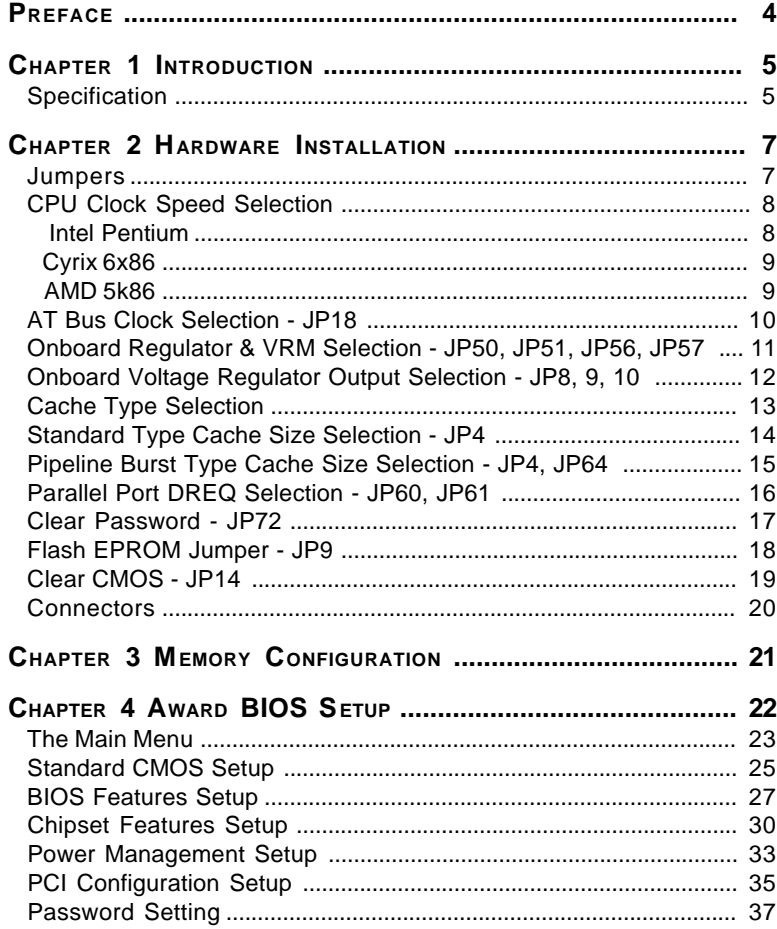

# **Preface**

HOT-541 mainboard is a highly integrated IBM PC/AT compatible system board. The design will accept Intel Pentium, Cyrix 6x86 and AMD5k86 processors and also features high-performance asynchronous and pipeline burst secondary cache memory support with size of 256KB and 512KB. The memory subsystem is designed to support up to 128 MB of EDO RAM or standard Fast Page DRAM in standard 72-pin SIMM socket. A type 7 Pentium processor socket provides access to future processor enhancements.

HOT-541 provides a new level of I/O integration. Intel's 82430 PCIset chip set provides increased integration and improved performance over other chip set designs. The 82430 PCIset chipset provides an integrated Bus Mastering IDE controller with two high performance IDE interfaces for up to four IDE devices.

The onboard Super I/O controller provides the standard PC I/O functions: floppy interface, two FIFO serial ports, an IR device port and a SPP/EPP/ECP capable parallel port.

Up to four PCI local bus slots provide a high bandwidth data path for datamovement intensive functions such as graphics, and up to four ISA slots complete the I/O function.

The HOT-541 provides the foundation for cost effective, high performance, highly expandable platforms, which deliver the latest in Pentium processor and I/O standard

# *Chapter***1 Introduction**

## **Specification**

## **CPU Function**

- Pentium processor clock : 75~200MHz  $\Box$
- $\Box$ Cyrix 6x86 CPU clock : 80~133MHz
- $\Box$ AMD5k86 CPU clock : 66~100MHz
- $\Box$ Optional VRM socket for future voltage required

#### **Chipset**

 $\Box$ Intel PCISet 82437FX, 82438FX, and 82371FB

#### **Memory**

- $\Box$ 64-bit wide memory
- Supports two banks of EDO RAM and Fast Page DRAM  $\Box$ ranging from 8MB to 128MB
- $\Box$ Supports 4MB, 8MB, 16MB and 32MB with or without parity 72-pins SIMMs

#### **Cache Memory**

- $\Box$ Integrated L2 write-back cache controller
	- Pipeline Burst or standard SRAM
	- 256KB or 512KB Direct Mapped

#### **Power Management Function**

- $\Box$ Provides four power management modes : Full on, Doze, Standby, and Suspend
- $\Box$ Supports Microsoft APM
- $\Box$ Provides EPMI (External Power Management Interrupt) pin

#### **Expansions**

- $\Box$ 32-bit PCI bus slot x 4
- $\Box$ 16-bit ISA bus slot x 4
- $\Box$ 2-channel PCI IDE port
	- Support up to 4 IDE devices
	- PIO Mode 4 transfers up to 16 MB/sec
	- Integrated 8 x 32-bit buffer for PCI IDE burst transfers
- One floppy port  $\Box$
- $\Box$ One parallel port
	- Supports **SPP** (PS/2 compatible bidirectional Parallel Port), **EPP** (Extended Parallel Port), and **ECP** (Extended Capabilities Port) high performance parallel port.
- $\Box$ Two serial ports
	- Supports 16C550 compatible UARTS.
	- Supports serial InfraRed communication.
- $\Box$ One PS/2 mouse port

#### **Board Design**

 $\Box$ Dimension 22cm x 28cm

# *Chapter***2 Hardware Installation**

# **Jumpers**

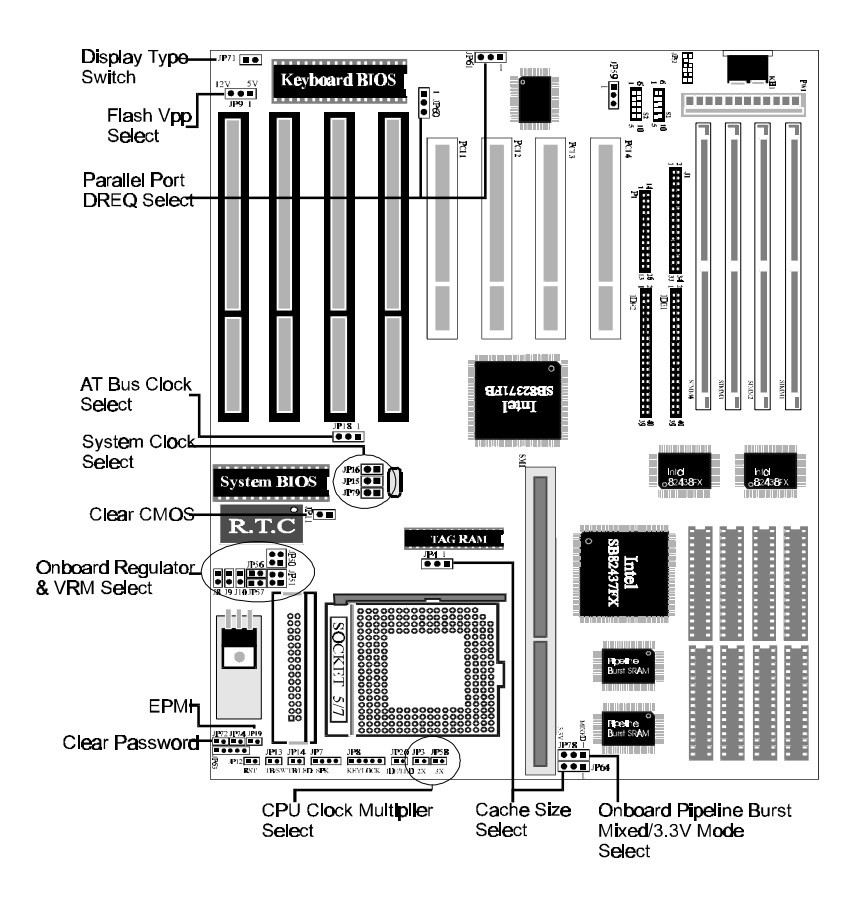

# **CPU Clock Speed Selection**

HOT-541 mainboard features a clock generator to provide adjustable system clock frequency. JP15, JP16 and JP79 are all 2-pin jumpers which determine the system clock frequency from 40MHz to 66MHz.

HOT-541 mainboard also provides JP3 and JP58 to figure up CPU core clock multiplier. By inserting or removing jumper caps on JP3 and JP58, the user can change the **Host Bus Clock** /**CPU Core Clock** ratio from 1 : 1.5 to 1 : 3. **Intel Pentium**

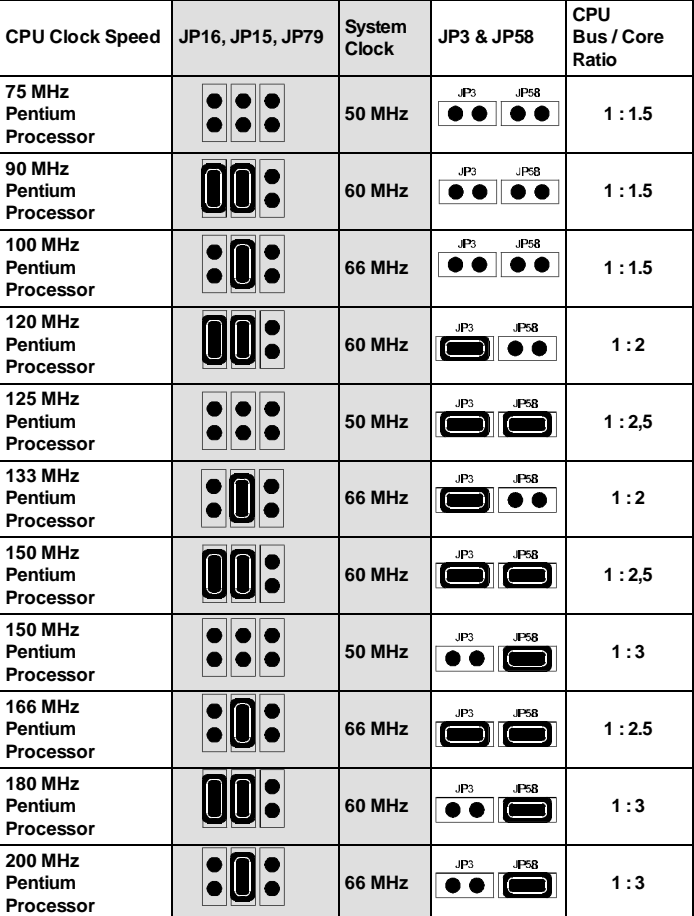

# **Cyrix 6x86**

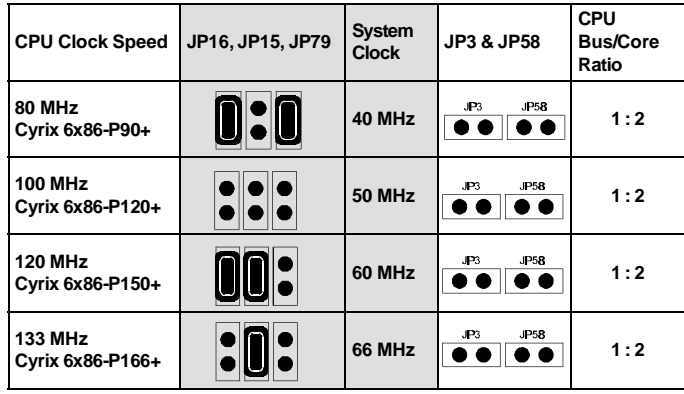

# **AMD 5k86**

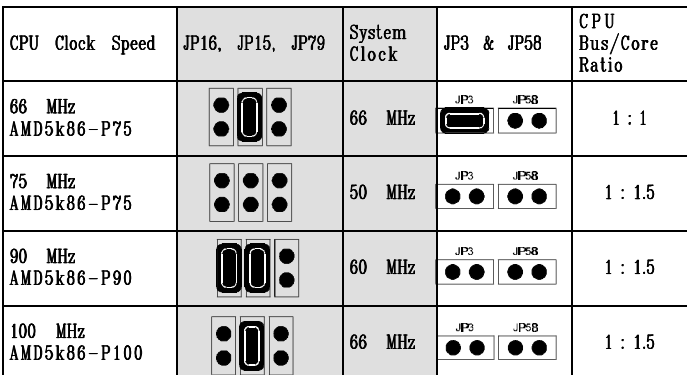

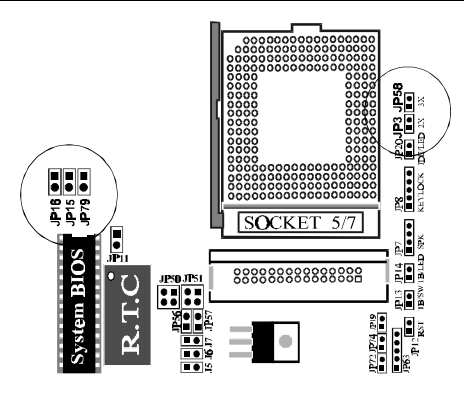

 *User's Manual HOT-541 Page 9*

# **AT Bus Clock Selection - JP18**

HOT-541 mainboard provides a jumper JP18 to set the AT bus (ISA bus) clock that divide from system clock, the available settings are SYSCLK/6 and SYSCLK/8.

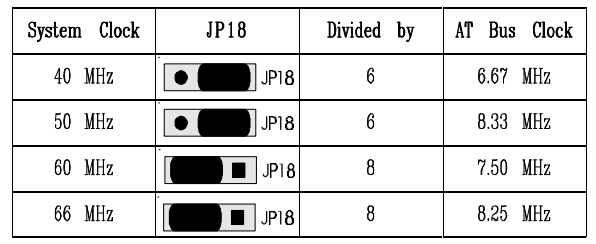

Please refer the follow table to set the AT bus clock.

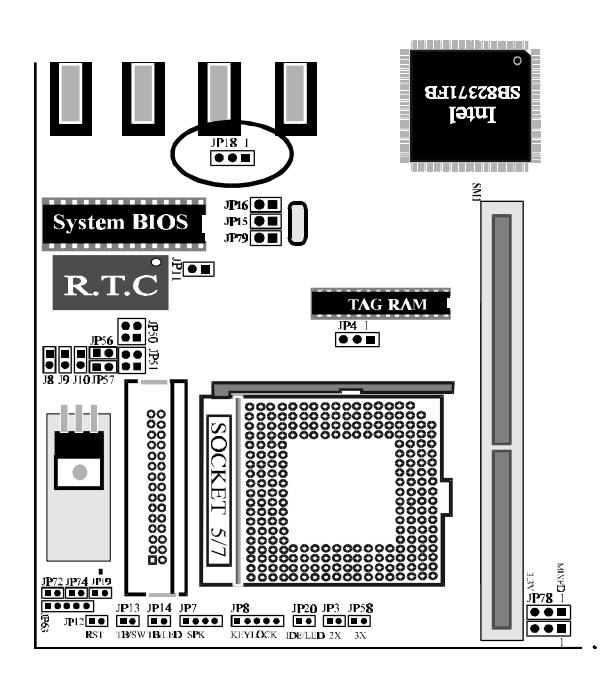

*User's Manual HOT-541 Page 10*

# **Onboard regulator & VRM Selection - JP50,51,56,57**

HOT-541 mainboard is designed an onboard voltage regulator to provide 3.3V ranger for pentium, 6x86 and 5k86, and optional VRM (voltage regulator module) socket for VRM to provide 3.3/2.5V ranger for P55C processors.

Nomarlly, VRM supports both voltage level , but some particular VRM, they only provide 2.5V and require onboard regulator to complement 3.3V to P55C.

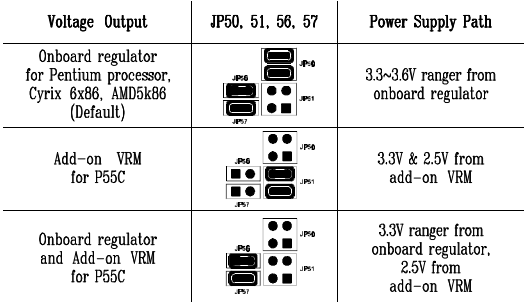

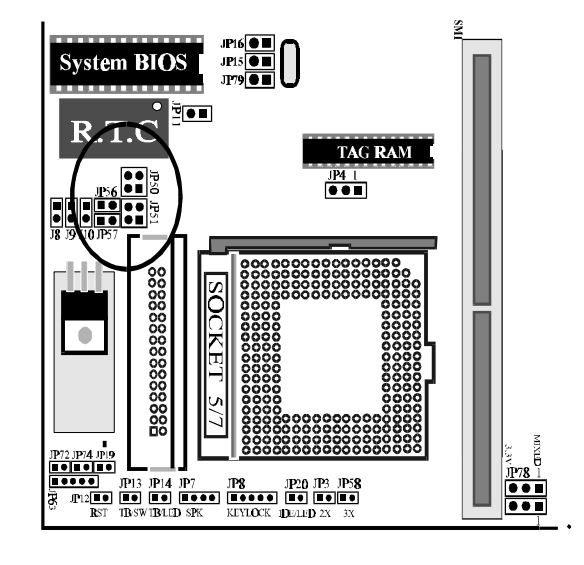

# **Onboard Voltage Regulator Output Selection - JP8,9,10**

HOT-541 mainboard is designed to offer several CPU voltages level for Pentium processor, 6x86, and 5k86 family requirements. 3.3V for standard 75/90/100/120/133/166 MHz Pentium processors, 3.45V for VR sspec Pentium processors ( 3.3V +5% -0%), and 3.6V for VRE s-spec Pentium processors (3.45V to 3.6V).

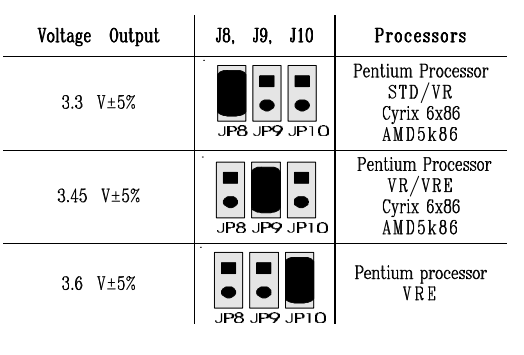

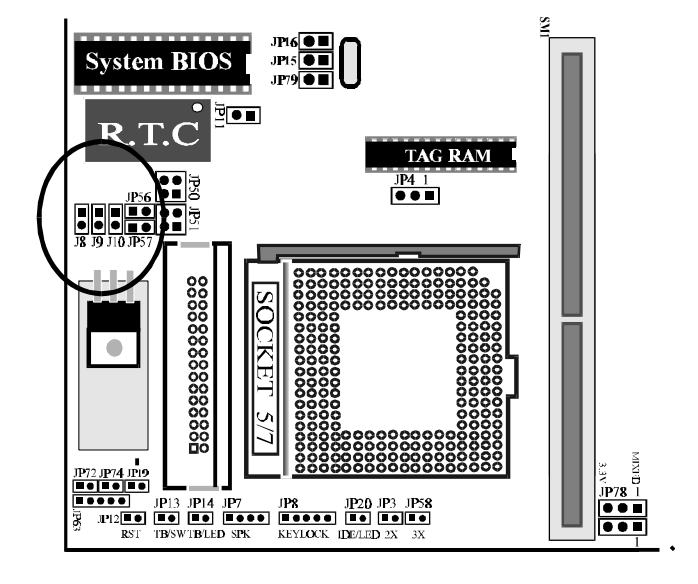

<sup>■</sup> *User's Manual HOT-541 Page 12* 

# **Cache Type Selection**

HOT-541 mainboard support several types cache scheme including onboard standard asynchronous cache RAM, standard asynchronous cache module, onboard pipeline burst cache SRAM, and pipeline burst cache module.

#### **Onboard standard asynchronous cache**

HOT-541 mainboard provides 9 pcs DIP socket to accommodate standard asynchronous cache, with default size of 256KB and upgradable to 512KB. (please refer to section of " **Standard Type Cache Selection** ")

#### **Onboard pipeline burst cache RAM**

A factory option on HOT-541 mainboard is an integrated 256KB external cache implemented with two 32K x 32 pipeline burst SRAM devices soldered to the mainboard. A 5v 32KB x 8 external Tag SRAM is required.

#### **Pipeline Burst cache module**

If the HOT-541 is ordered with no cache installed, the cache can be added later in a field upgrade by installing a 256KB pipeline burst cache module into the CELP socket.

If factory option on HOT-541 mainboard integrate 256KB pipeline burst cache installed already, the cache size can be field upgrade to 512KB by installing a 256KB pipeline burst cache module into the CELP socket.

(please refer to section of "**Pipeline Burst Type Cache Selection** ")

# **Standard Type Cache Size Selection - JP4**

HOT-541 mainboard supports extended standard cache memory sizes of 256KB and 512KB. Cache memory is realized by eight Data SRAM and one Tag SRAM. The 512KB configuration uses eight 64KB x 8 SRAM, each of SRAM fills the entire socket. The 256KB configuration uses eight 32KB x 8 SRAM, note that each of the 32KB x 8 SRAM do not fill the entire socket, just leaving the top four pin holes empty.

All Data SRAM must be 3.3V mode or mixed mode, and Tag SRAM must be 5V. All of Data and Tag SRAM must with a speed of 15ns or faster.

Jumper JP78 is provided for setting Data SRAM mode,

for 3.3V mode SRAM:

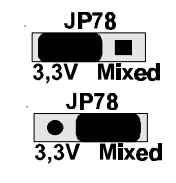

and for mixed mode SRAM:

**256KB Cache Memory**

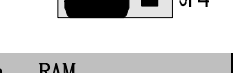

 $\blacksquare$   $\blacksquare$ 

|<br>| JP4

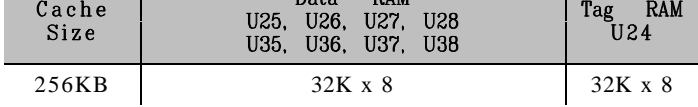

 $D_0 + a$ 

# **512KB Cache Memory**

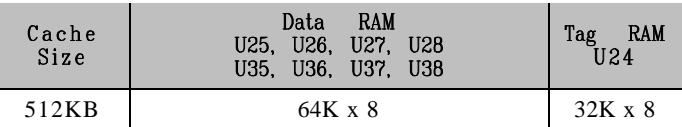

# **Pipeline Burst Type Cache Size Selection - JP4, JP64**

HOT-541 mainboard supports 256KB or 512KB pipeline burst cache size.

If the HOT-541 is ordered with no cache installed, the cache can be field upgraded by installing a **first 256KB pipeline burst cache module** into the CELP socket.

If factory option on HOT-541 mainboard integrate 256KB pipeline burst cache onboard mounted already, the cache size can be field upgraded to 512KB by installing a **secondary 256KB pipeline burst cache module** into the CELP socket.

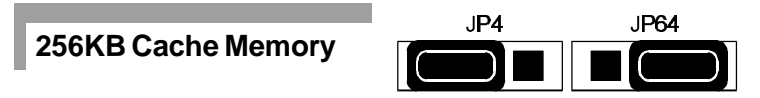

On mainboard integrate 256KB pipeline burst cache mounted, or a first 256KB pipeline burst cache module in the CELP socket.

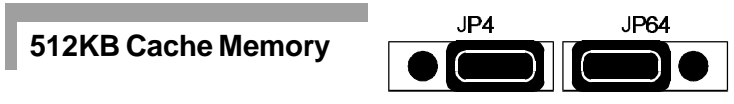

On mainboard integrate 256KB pipeline burst cache mounted and a secondary 256KB pipeline burst cache module in the CELP socket.

**JP'64** 

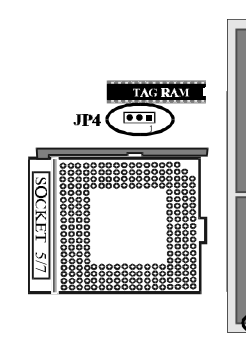

**Note** : *There are some technical difference between first 256KB pipeline burst cache module and secondary one, if 512KB cache memory are required, please contact your supplier for help* .

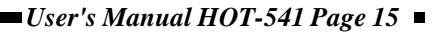

## **Parallel Port DREQ Selection - JP60, JP61**

HOT-541 mainboard onboard parallel port supports ECP mode (Extended Capabilities Port), and provide two available DMA Request lines DREQ1 and DREQ3 for it.

When an ECP mode device is in use, the user may assign DREQ1 or DREQ3 for parallel port. If SPP/EPP mode is selected, the user may ignore those jumpers. П

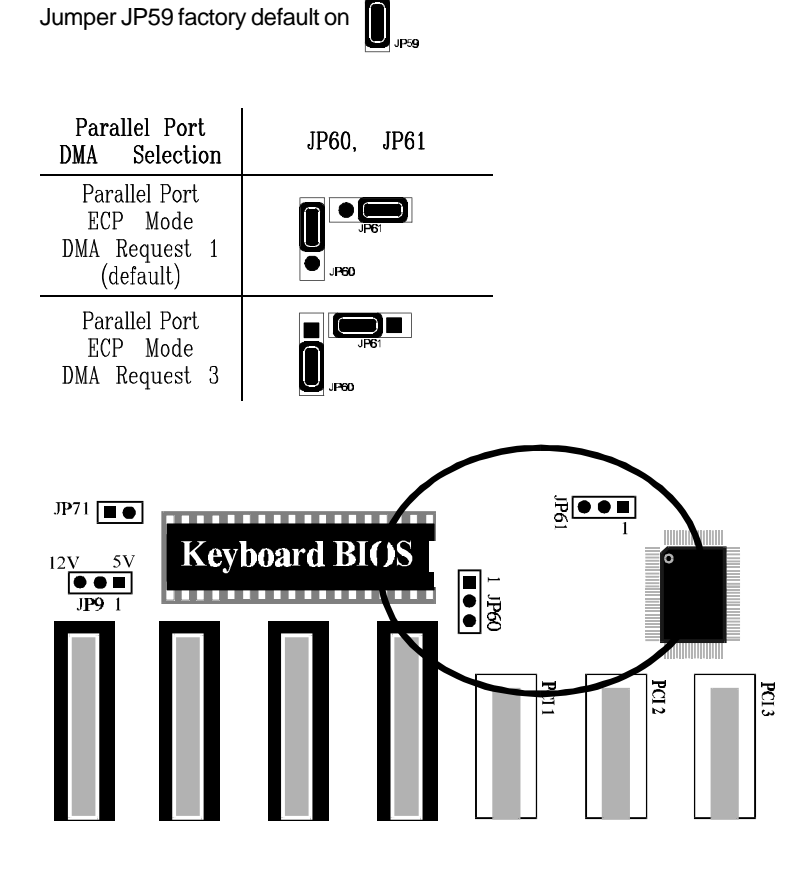

*User's Manual HOT-541 Page 16*

# **Clear Password - JP72**

Allows system password to be cleared by shorting jumper JP72 and turning the system on, "**Password is cleared by jumper, (JCP) !** " message will shown up on power-on screen. The system should then be turned off and the jumper JP72 should be returned to OPEN to restore normal operation. The procedure should only be done if the user password has been forgotten. (This function may not available when Cyrix 6x86 CPU is in use)

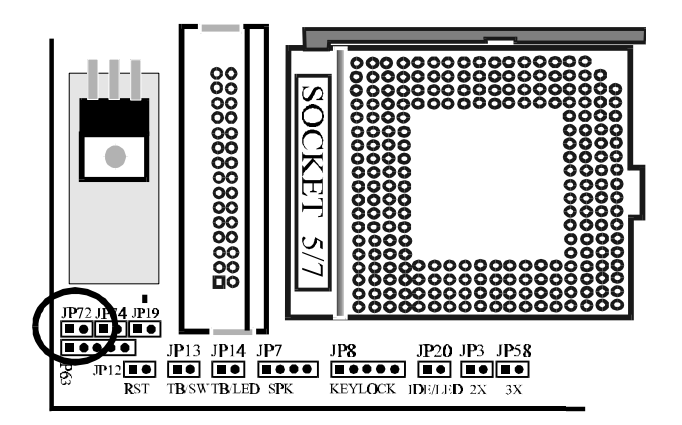

# **Flash EPROM Jumper - JP9**

HOT-541 mainboard supports two types of flash EPROM, 5 volt and 12 volt. By setting up jumper JP9, you can update both types of flash EPROM with new system BIOS files as they come available. JP9 open for 5V, Pin 2-3 close for 12V.

#### **BIOS UPGRADES**

Flash memory makes distributing BIOS upgrades easy. A new version of the BIOS can be installed from a diskette.

The flash upgrade utility, **Awdflash.exe** , has two notice for BIOS upgrades:

Flash utility can't work under protected/virtual mode. Memory manager like **QEMM.386** , **EMM386** should not be loaded. (or simplly bypass all **config.sys** and **autoexec.bat** on system boot up.

Flash utility supports both 5V and 12V Flash EEPROM.

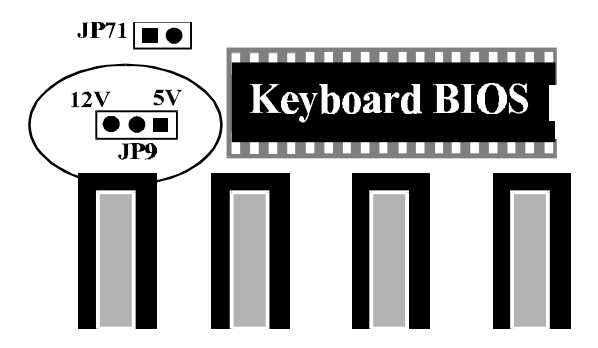

# **Clear CMOS - JP11**

HOT-541 mainboard supports jumper **JP11** for discharge mainboard's CMOS memory. The CMOS memory retains the system configuration information in the component of R.T.C.

You should short this jumper for a moment when you wish to clear CMOS memory, and then make sure open this jumper for normal operation to retain your new CMOS data.

#### *Note: Clear CMOS & R.T.C function available only when "DS12887A" or "DS12B887" are in use.*

There are different ways to discharge CMOS memory between "DS12887A" and "DS12B887".

**DS12887A** - Turn off power, close jumper JP11 for 2 to 3 seconds then release and CMOS will be discharged.

**DS12B887** - Close jumper JP11, turn on power durning 2 to 3 seconds then release JP11 and turn off power, CMOS will be discharged.

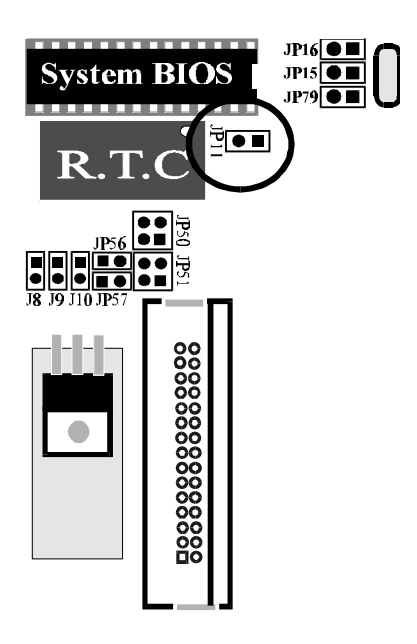

# **Connectors**

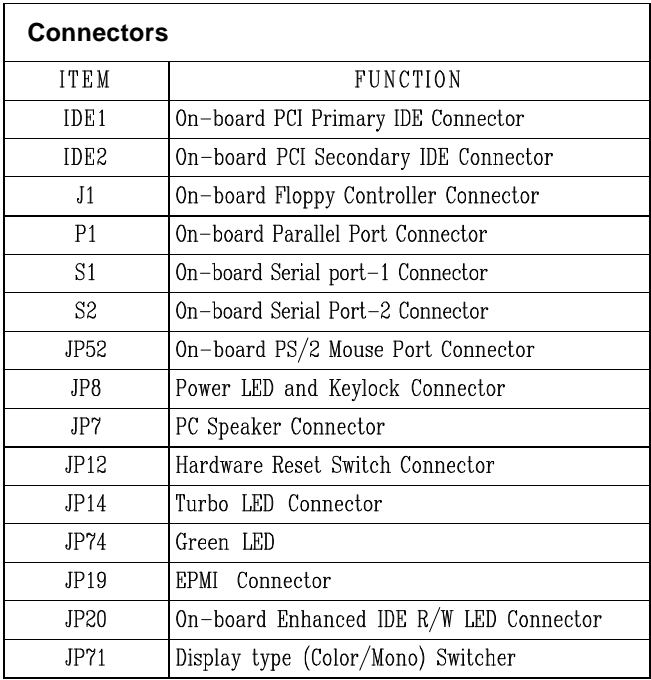

# **PS/2 Mouse Connector**

HOT-541 mainboard provides two type of PS/2 style mouse connectors, type A and type B, the right table shows the pinout connection for each type.

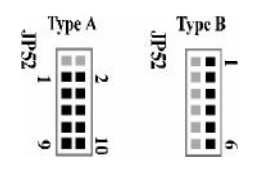

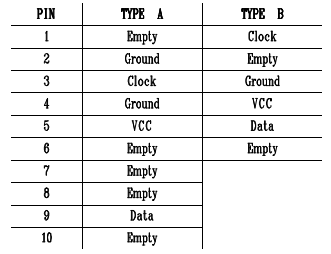

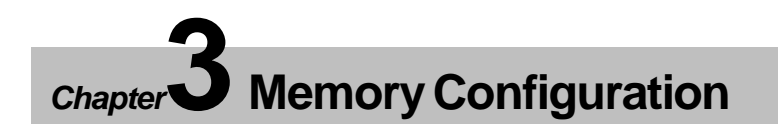

HOT-541 mainboard support great flexibility of different on-board fast page mode and EDO mode memory up to 128MB.

On-board four SIMM sockets are organized into two banks, with two SIMM sockets assigned to one memory bank. HOT-541 mainboard supports 4MB, 8MB, 16MB and 32MB single-side or double-side 72-pin SIMMs.

The table on next page shows the possible memory combinations of HOT-541 mainboard.

*Notes: Fast page mode SIMM and EDO SIMM can not mixed within the same memory bank.*

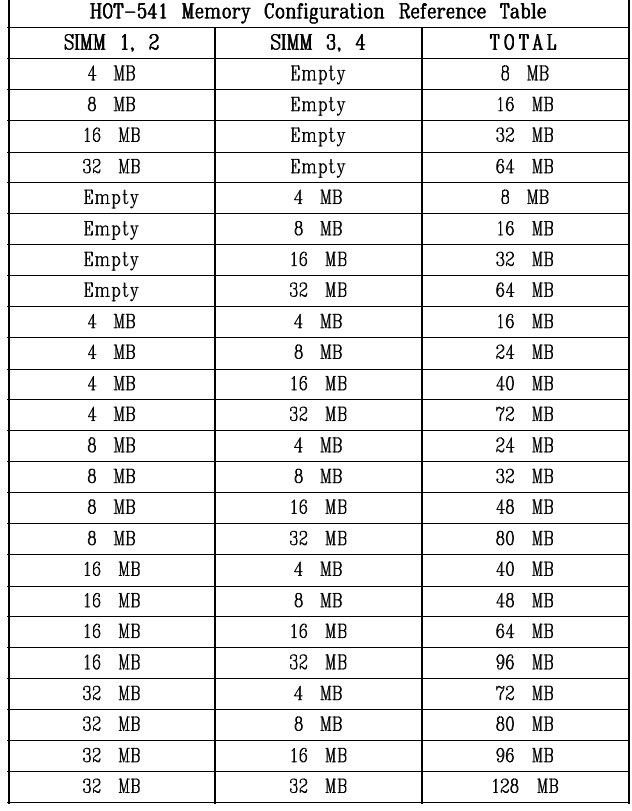

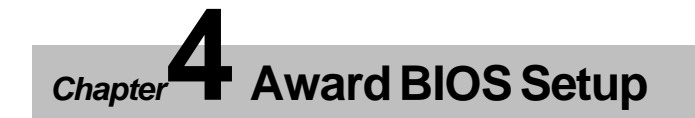

HOT-541's BIOS ROM has a built-in Setup program that allows users to modify the basic system configuration. This type of information is stored in battery-backed RAM so that it retains the Setup information when the power is turned off.

# Entering Setup

Power on the computer and press <Del> immediately will allow you to enter Setup. The other way to enter Setup is to power on the computer, when the below message appear briefly at the bottom of the screen during the POST (Power On Self Test), press <Del> key or simultaneously press <Ctrl>,<Alt>, and <Esc> keys.

#### **TO ENTER SETUP BEFORE BOOT PRESS CTRL-ALT-ESC OR DEL KEY**

If the message disappears before you respond and you still wish to enter Setup, restart the system to try again by turning it OFF the ON or pressing the "RESET" button on the system case. You may also restart by simultaneously press <Ctrl>,<Alt>, and <Delete> keys. If you do not press the keys at the correct time and the system does not boot, an error message will be displayed and you will again be asked to,

**PRESS F1 TO CONTINUE, CTRL-ALT-ESC OR DEL TO ENTER SETUP**

# **The Main Menu**

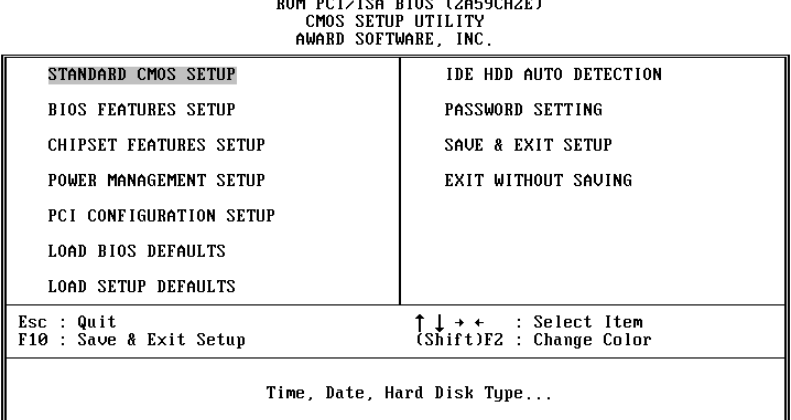

#### **Standard CMOS setup**

This setup page includes all the items in a standard compatible BIOS.

#### **BIOS features setup**

This setup page includes all the items of Award special enhanced features.

#### **Chipset features setup**

This setup page includes all the items of chipset features.

#### **Power Management Setup**

This setup page includes all the items of Power Management features.

#### **PCI Configuration setup**

This category specifies the value (in units of PCI bus blocks) of the latency timer for this PCI bus master and the IRQ level for PCI device. Power-on with BIOS defaults

#### **Load BIOS Defaults**

BIOS defaults loads the values required by the system for the maximum performance. However, you may change the parameter through the Option Setup Menu.

#### **Load Setup Defaults**

Setup defaults loads the values required by the system for the minimum performance. However, you may change the parameter through the Setup Menu.

#### **IDE HDD auto detection**

Automatically configure IDE hard disk drive parameters.

#### **Password setting**

Change, set, or disable password. It allows you to limit access to the system and Setup, or just to Setup.

## **Save & Exit setup**

Save CMOS value change to CMOS and exit setup

#### **Exit without saving**

Abandon all CMOS value changes and exit setup.

## **Standard CMOS Setup**

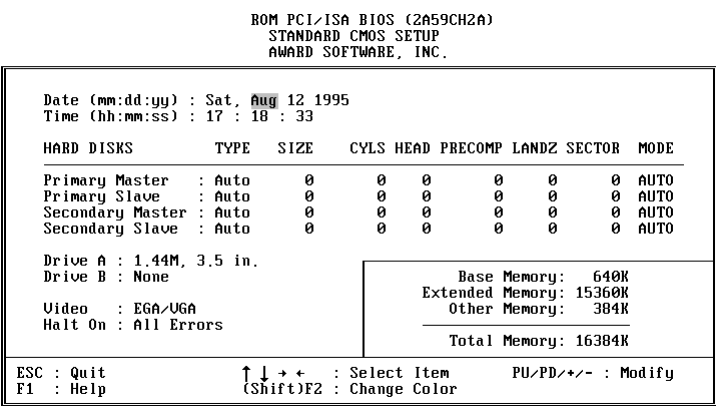

#### **Date**

The date format is <day>, <date> <month> <year>. Press <F3> to show the calendar.

#### **Time**

The time format is <hour> <minute> <second>. The time is calculated base on the 24-hour military-time clock. For example. 5 p.m. is 17:00:00.

#### **Daylight saving**

The category adds one hour to the clock when daylight-saving time begins. It also subtracts one hour when standard time begins.

#### **Drive C type/Drive D type**

The category identify the types of hard disk drive C or drive D that has been installed in the computer. There are 46 predefined types and a user definable type. Type 1 to Type 46 are predefined. Type User is user-definable.

Press PgUp or PgDn to select a numbered hard disk type or type the number and press <Enter>. Note that the specifications of your drive must match with the drive table. The hard disk will not work properly if you enter improper information for this category. If your hard disk drive type is not matched or listed, you can use Type User to define your own drive type manually.

 $\blacksquare$ *User's Manual HOT-541 Page 25*  $\blacksquare$ 

If you select Type User, related information is asked to be entered to the following items. Enter the information directly from the keyboard and press <Enter>. Those information should be provided in the documentation from your hard disk vendor or the system manufacturer.

If a hard disk drive has not been installed select NONE and press <Enter>.

#### **Drive A type/Drive B type**

The category identify the types of floppy disk drive A or drive B that has been installed in the computer.

#### **Video**

The category selects the type of adapter used for the primary system monitor that must matches your video display card and monitor. Although secondary monitors are supported, you do not have to select the type in Setup.

#### **Error halt**

The category determines whether the computer will stop off an error is detected during power up.

#### **Memory**

The category is display-only which is determined by POST (Power On Self Test) of the BIOS.

#### **Base Memory**

The POST of the BIOS will determine the amount of base (or conventional) memory installed in the system. The value of the base memory is typically 512K for systems with 512K memory installed on the mainboard, or 640K for systems with 640K or more memory installed on the mainboard.

#### **Extended Memory**

The BIOS determines how much extended memory is present during the POST. This is the amount of memory located above 1MB in the CPU's memory address map.

### **BIOS Features Setup**

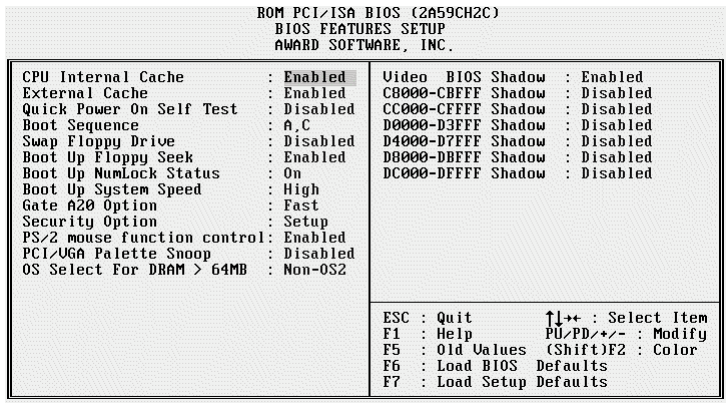

#### **CPU Internal Cache**

This category enables CPU internal cache to speed up memory access.

#### **External Cache**

This category enables external cache to speed up memory access.

#### **Quick Power On Self Test**

This category speeds up Power On Self Test (POST) after you power on the computer. If it is set to Enabled, BIOS will shorten or skip some check items during POST.

#### **Boot Sequence**

This category determines which drive computer searches first for the disk operating system. Default value is A, C.

#### **Swap Floppy Drive**

When this category enables, the BIOS will swap floppy drive assignments so that Drive A: will function as Drive B: and Drive B: as Drive A:.

#### **Boot Up Floppy Seek**

During POST, BIOS will determine if the floppy disk drive installed is 40 or 80 tracks.

 $\blacksquare$ *User's Manual HOT-541 Page 27*  $\blacksquare$ 

#### **Boot Up NumLock Status**

When this option enabled, BIOS turns on *Num Lock* when system is powered on so the end user can use the arrow keys on both the numeric keypad and the keyboard.

#### **Boot Up System Speed**

This option sets the speed of the CPU at system boot time. The settings are *High* or *Low*.

#### **Gate A20 Option**

When this category sets to Normal, the A20 signal is controlled by keyboard controller. When this category sets to Fast, the A20 signal is controlled by post 92 or chipset specific method.

#### **Security Option**

This category allows you to limit access to the system and Setup, or just to Setup.

When *System* is selected, the system will not boot and access to Setup will be denied if the correct password is not entered at the prompt.

When *Setup* is selected, the system will boot, but access to Setup will be denied if the correct password is not entered at the prompt.

#### **PS/2 Mouse Control Function**

This category to set the PS/2 mouse be used or not. If there a PS/2 mouse attached to your system, this category must be enabled, if not, please disabled this category to release IRQ12.

#### **PCI VGA Palette Snoop**

This category must be set to enabled if there is any ISA VGA adapter card installed in the system, and disabled if there is any PCI VGA adapter card installed in the system.

#### **OS Select For DRAM > 64MB**

If there over 64MB memory on your system, please set this category to **OS2** for total memory detection under OS/2 operating system, otherwise set to **Non-OS2**.

#### **Video BIOS Shadow/XXXXX-XXXXX Shadow**

These categories determine whether Video BIOS and optional ROM will be copied to RAM.

### **Chipset Features Setup**

# ROM PCI/ISA BIOS (2A59CH2C)<br>CHIPSET FEATURES SETUP<br>AWARD SOFTWARE, INC.

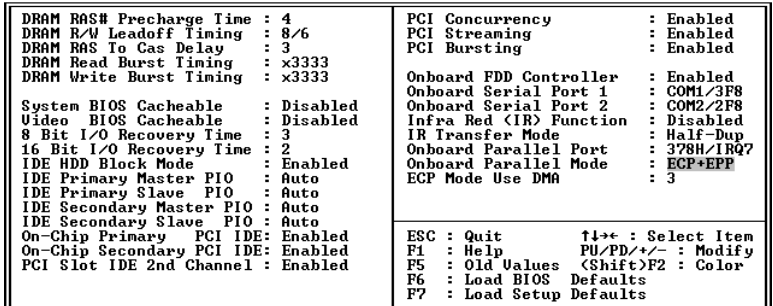

#### **DRAM RAS# Precharge Time**

This category set the DRAM RAS Precharge Timing. The options are *4* and *3* CLKs.

#### **DRAM R/W Leadoff Timing**

This category set the RAS DRAM Read/Write Leadoff timings for page/row miss cycles. The options are *8/6* and *7/5* CLKs.

#### **DRAM RAS To CAS Delay**

This category set the DRAM RAS to CAS Delay to controls the DRAM page miss and row miss leadoff timings. The options are *3* and *2* CLKs.

#### **DRAM Read Burst Timing**

This category set the DRAM Read Burst Timing. The timing used depends on the type of DRAM (standard page mode or EDO burst mode) on a perbank basis. The options are *x4444*, *x3333*, and *x2222*.

## **DRAM Write Burst Timing**

This category set the DRAM Write Burst Timing. The timing used depends on the type of DRAM (standard page mode or EDO burst mode) on a perbank basis. The options are *x4444*, *x3333*, and *x2222*.

#### **System BIOS Cacheable**

This category allows the user to set whether the system BIOS F000~FFFF areas are cacheable or non-cacheable.

#### **Video BIOS Cacheable**

This category allows the user to set whether the video BIOS C000~C7FF areas are cacheable or non-cacheable.

#### **8 Bit I/O Recovery Time**

This category is used to add additional recovery delay between CPU or PCI master originated 8-bit I/O cycles to the ISA Bus. The options are *1*, *2*, *3*, *4*, *5*, *6*, *7*, *8*, and *NA*.

#### **16-Bit I/O Recovery Time**

This category is used to add additional recovery delay between CPU or PCI master originated 16-bit I/O cycles to the ISA Bus. The options are *1*, *2*, *3*, *4*, *5*, *6*, *7*, *8*, and *NA*.

#### **IDE HDD Block Mode**

This category is used to set IDE HDD Block Mode. If your IDE Hard Disk supports block mode, then you can enable this function to speed up the HDD access time. If not, please disable this function to avoid HDD access error.

#### **IDE Primary Master PIO**

In this category, there are five modes defined in manual mode and one automatic mode. There are *0*, *1*, *2*, *3*, *4*, and *AUTO*. The default settings for on board Primary Master PIO timing is Auto.

#### **IDE Primary Slave PIO**

In this category, there are five modes defined in manual mode and one automatic mode. There are *0*, *1*, *2*, *3*, *4*, and *AUTO*. The default settings for on board Primary Slave PIO timing is Auto.

#### **IDE Secondary Master PIO**

In this category, there are five modes defined in manual mode and one automatic mode. There are *0*, *1*, *2*, *3*, *4*, and *AUTO*. The default settings for on board Secondary Master PIO timing is Auto.

#### **IDE Secondary Slave PIO**

In this category, there are five modes defined in manual mode and one automatic mode. There are *0*, *1*, *2*, *3*, *4*, and *AUTO*. The default settings for on board Secondary Slave PIO timing is Auto.

#### **On-Chip Primary PCI IDE**

This category is used to defined on chip Primary PCI IDE controller is "*Enable*" or "*Disable*" setting.

#### **On-Chip Secondary PCI IDE**

This category is used to defined on chip Secondary PCI IDE controller is "*Enable*" or "*Disable*" setting.

#### **PCI Slot IDE 2nd Channel**

This category is used to defined add-on PCI IDE secondary controller is "*Enable*" or "*Disable*" setting.

#### **PCI Concurrency**

This category is used to defined PCI Concurrency is " *Enable*" or "*Disable*" setting.

#### **PCI Streaming**

This category is used to defined PCI Streaming is " *Enable*" or "*Disable*" setting.

#### **PCI Bursting**

This category is used to defined PCI Bursting is " *Enable*" or "*Disable*" setting.

#### **Onboard FDC Control**

This category specifies onboard floppy disk drive controller. This setting allows you to connect your floppy disk drives to the onboard floppy connector. Choose the "Disabled" settings if you have a separate control card.

#### **Onboard Serial Port 1**

This category is used to define onboard serial port 1 to *COM1/3F8H*, *COM2/2F8H*, *COM3/3E8H*, *COM4/2E8H* or *Disabled*.

#### **Onboard Serial Port 2**

This category is used to define onboard serial port 2 to *COM1/3F8H*, *COM2/2F8H*, *COM3/3E8H*, *COM4/2E8H*, *Disabled*.

#### **Infra Red (IR) Function**

HOT-541 main board support IrDA(HPSIR) and Amplitudes Shift Keyed IR(ASKIR) infrared through COM 2 port. This category specifies onboard Infra Red mode to *HPSIR*, *ASKIR* or *Disabled*.

#### **IR Transfer Mode**

This category specifies onboard infrared transfer mode to *full-duplicate* or *half-duplicate*.

#### **Onboard Parallel Port**

This category specifies onboard parallel port address to *378H*, *278H*, *3BCH* or *Disabled*.

#### **Onboard Printer Mode**

This category specifies onboard parallel port mode. The options are *EPP*(Extended Parallel Port), *ECP* (Extended Capabilities Port), Extended, and Compatible.(Extended Capabilities Port), Extended, and Compatible.

#### **ECP Mode Use DMA**

This category specifies DMA (Direct Memory Access) channel when ECP device is in use. The options are DMA *1* and DMA *3.*

# **Power Management Setup**

| 1974 - 1988 - 1988 - 1988 - 1988 - 1988 - 1988 - 1988 - 1988 - 1988 - 1988 - 198<br>AWARD SOFTWARE, INC.                                                                                                    |                                                                                                    |
|----------------------------------------------------------------------------------------------------|----------------------------------------------------------------------------------------------------|
| : Disable<br>Power Management<br>PM Control by APM : Yes<br>Uideo Off Method : U/H SYNC+Blank<br>HDD Power Down<br>: Disable<br>IRQ3<br>(Wake-Up Event): ON<br>(Wake-Up Event): ON<br>IRQ4<br>(Wake-Up Event): OFF<br>I RQB<br>IRQ12 (Wake-Up Event): ON | IRO3<br>$(COM 2)$ : ON<br>(COM 1) : ON<br>IRQ4<br>IRQ5 (LPT 2) : OFF<br>IRQ6 (Floppy Disk) : OFF<br>TRQ7 (LPT 1) : OFF<br>TRQ8 (RTC Alarm) : OFF<br>TRQ9 (IRQ2 Redir) : OFF<br>IRQ10 (Reserved) : OFF<br>TRQ11 (Reserved) : OFF<br>TRQ11 (Reserved) : OFF<br>TRQ12 (PS/2 Mouse) : ON<br>IRQ13 (Coprocessor) : OFF<br>IRQ14 (Hard Disk) : ON<br>IRQ15 (Reserved) : OFF<br>$:$ OFF |
| Power Down Activities<br>COM<br>Ports Accessed : ON<br>LPT <b>Let be a set of the set of the set of the set of the set of the set of the set of the set of the set of th</b><br>Ports Accessed : ON<br>Drive Ports Accessed : OFF                        | $ESC : Quit$ 1 + $\uparrow \downarrow \rightarrow \cdot$ Select Item<br>F1 : Help PU/PD/+/- : Modify<br>F5 : Old Values (Shift)F2 : Color<br>F6 : Load BIOS Defaults<br>F7<br>: Load Setup Defaults                                                                                                    |

**ROM PCI/ISA BIOS (2A59CH2E)** 

#### **Power Management**

This category determines the options of the power management function. Default value is Disable. The following pages tell you the options of each item & describe the meanings of each options.

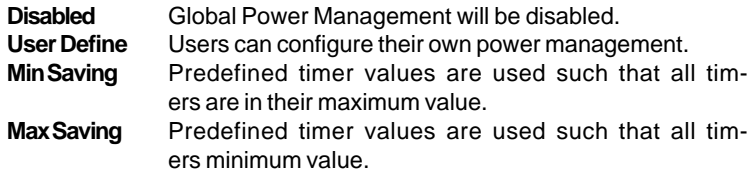

#### **PM Control by APM**

If this category set to No, system BIOS will ignore APM when power is managing the system.

If this category setup to Yes, system BIOS will wait for APM's prompt before it enter any PM mode e.g. *DOZE*, *STANDBY* or *SUSPEND*.

#### **Video Off Method**

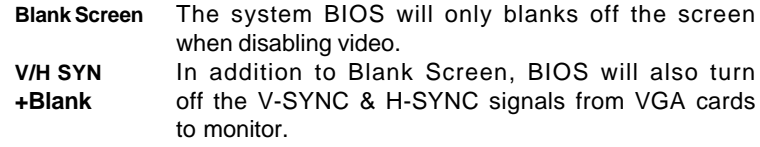

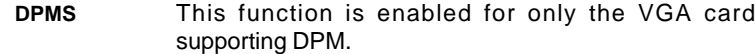

#### **Doze Mode**

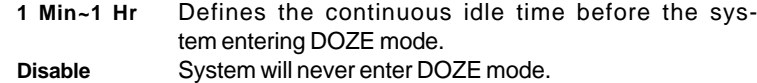

#### **Standby Mode**

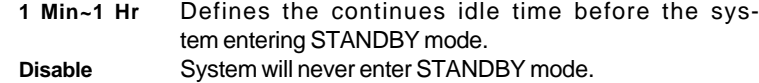

#### **Suspend Mode**

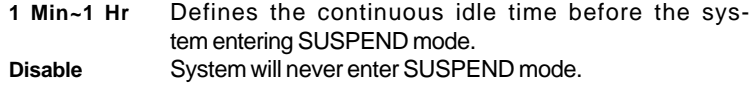

#### **HDD Power Down**

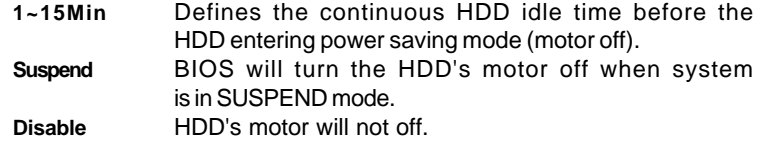

#### **IRQ3, 5, 8, 12 (Wake-Up Event)**

If this category sets to Off, the IRQ3, 5, 8 or 12 event's activity will not reactivate the system from Power Management.

If this category sets to On, the IRQ3, 5, 8 or 12 event's activity will reactivate system from Power Management.

#### **Power Down Activities**

If these categories sets to Off, the event's activity will not be monitored to enter power management.

If this category sets to On, the event's activity will be monitored to enter power management.

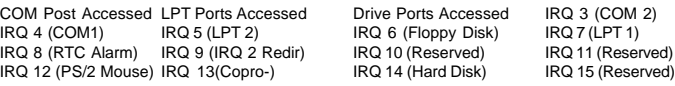

# **PCI Configuration Setup**

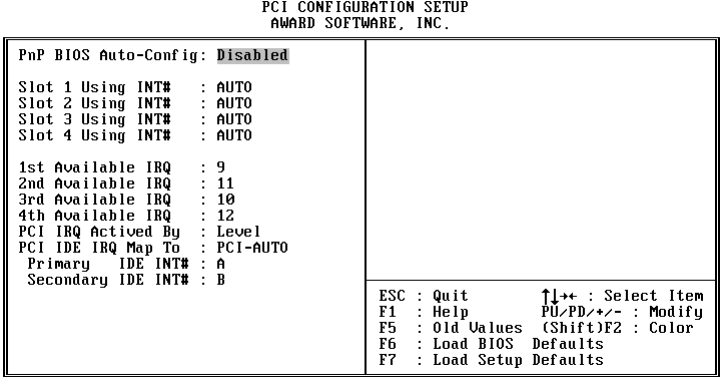

ROM PCI/ISA BIOS (2A59CH2E)

#### **PnP BIOS Auto-Config**

If enable this category, system BIOS will auto config Add-on devices under operating system that support PnP function.

#### **Slot x Using INT#**

The options in these categories are AUTO, A, B, C and D.

AUTO : BIOS will ask the PCI device which INT# does it want to use for interrupt ,check out which IRQ is available from the above and tell the device which IRQ has been assigned to it.

A, B, C, D : These options are reserved for "Dirty" cards from which the system BIOS cannot tell which INT it use!

#### *Note :*

- *1. Choose "AUTO" for all devices unless you know exactly which card is a dirty device & which INTs does that card uses!*
- *2. Choose only "AUTO" for multifunction PCI devices because options A, B, C, D will force the BIOS to assign IRQs for function 0 only!*

#### **1st Available IRQ**

The system BIOS will assign these available IRQs to the first found PCI device. The available options are *5*, *7*, *9*, *10*, *11*, *12*, *14*, *15* and *NA*.

#### **2nd Available IRQ**

The system BIOS will assign these available IRQs to the second found PCI device. The available options are *5*, *7*, *9*, *10*, *11*, *12*, *14*, *15* and *NA*.

#### **3rd Available IRQ**

The system BIOS will assign these available IRQs to the third found PCI device. The available options are *5*, *7*, *9*, *10*, *11*, *12*, *14*, *15* and *NA*.

#### **4th Available IRQ**

The system BIOS will assign these available IRQs to the fourth found PCI device. The available options are *5*, *7*, *9*, *10*, *11*, *12*, *14*, *15* and *NA*.

#### **PCI IRQ Activated by**

To tell the chipset the IRQ signals input is level or edge trigger.

#### **PCI IDE IRQ Map to**

The options in this category are : PCI-AUTO, PCI-SLOTx, ISA.

**PCI-AUTO :** The system BIOS will scan for PCI IDE devices & determine the location of the PCI IDE device.

**PCI-SLOTx (x=1~4) :** The BIOS will assign IRQ 14 for primary IDE INT#, and IRQ 15 for secondary IDE INT# for the specified slot.

**ISA :** The BIOS will not assign any IRQs even if PCI IDE card is found. Because some IDE cards connect the IRQ 14 & 15 directly from ISA slot through a extended cord. (this cord is called Legacy Header)

#### **Primary IDE INT#**

To tell which INT# does the primary IDE port on PCI IDE cad is using for its interrupts.

#### **Secondary IDE INT#**

To tell which INT# does the secondary IDE port on PCI IDE cad is using for its interrupts.

#### **Password Setting**

When you select this function, the following message will appear at the center of the screen to assist you in creating a password.

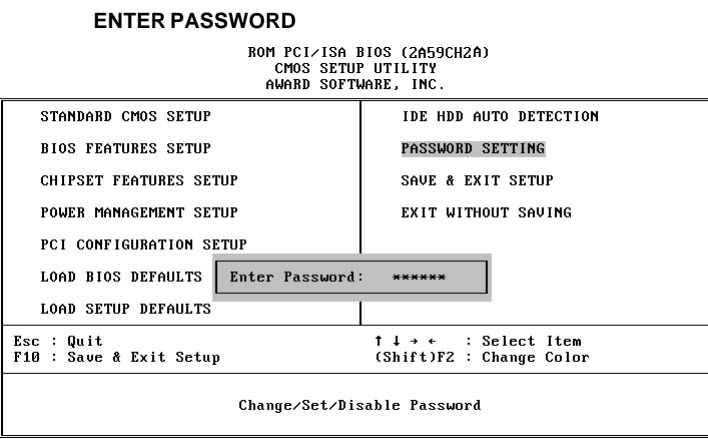

Type the password, up to eight characters, and press <Enter>. The password typed now will clear any previously entered password from CMOS memory. You will be asked to confirm the password. Type the password again and press <Enter>. You may also press <Esc> to abort the selection and not enter a password.

To disable password, just press <Enter> when you are prompted to enter password. A message will confirm the password being disabled. Once the password is disabled, the system will boot and you can enter Setup freely.

#### **PASSWORD DISABLED**

If you select System at Security Option of BIOS Features Setup Menu, you will be prompted for the password every time the system is rebooted or any time you try to enter Setup. If you select Setup at Security Option of BIOS Features Setup Menu, you will be prompted only when you try to enter Setup.

*Warning :Retain a safe record of your password. If you've forgotten or loosed the password, the only way to access the system is to clear CMOS memory, please refer to* **"Clear CMOS"** *or "***Clear Password** *" section on chapter 2.*

 $\blacksquare$ *User's Manual HOT-541 Page 37*  $\blacksquare$